# **BY ALONSO CÁRDENAS Wazuh and MITRE Caldera Using FreeBSD Jails**

# *FreeBSD Journal* • September/October 2023 **24**

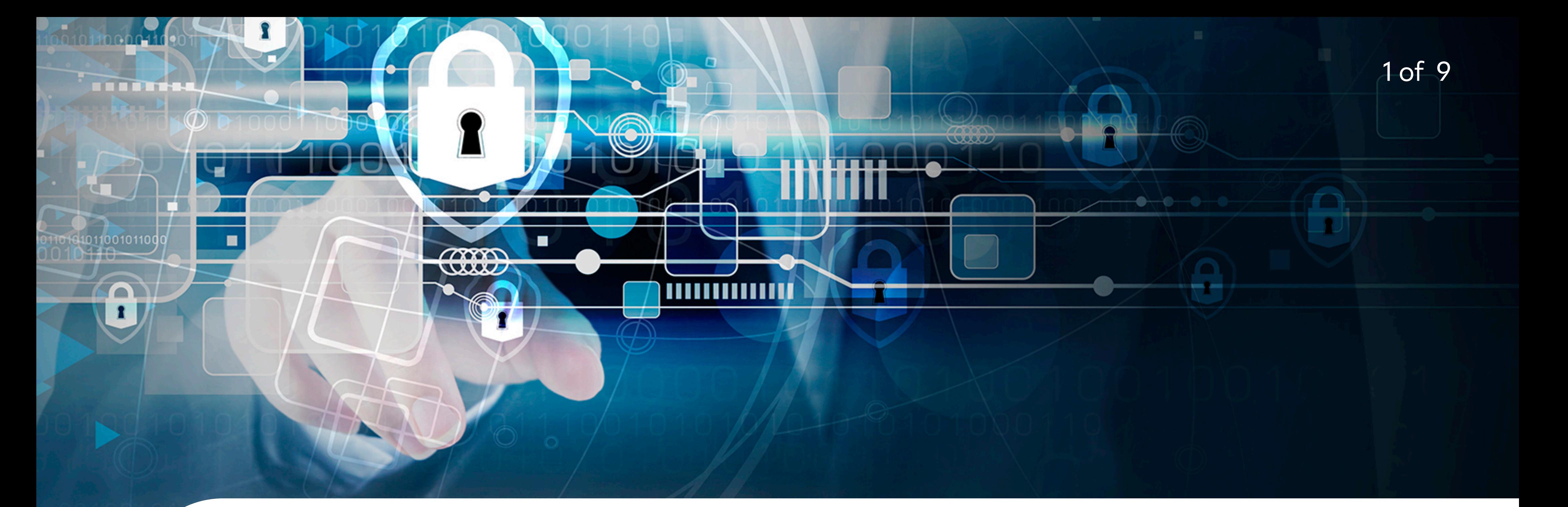

**I**<br> **I**<br> **I**<br> **I** n Information Security management, infrastructures that support the implementation of controls become more neccesary every day. One of the most used tools in organizations is SIEM (Security Information and Event Management). SIEM helps identify attacks or attack trends in real time by collecting and analyzing ordinary messages, alarm notifications, and log files in a centralized place.

Also, the need to provide constant technical training to the teams that support security management in organizations has led to complementing traditional training methods with tools that allow emulating attacks (red teaming) and help train incident response teams (blue teaming).

FreeBSD provides us with applications and tools to support the different activities used for the implementation of Information Security controls. Jails are a powerful FreeBSD feature that allow you to create isolated environments that are ideal for tasks related to Information Security or Cybersecurity, help maintain a clean host environment, automate deployment tasks using scripts or tools such as AppJail, emu-

late security environments to analyze, and testing tools that allow the fastest deployment of security solutions.

In this article, we will focus on the deployment of two open source tools that—when combined—can complement the training exercises that are carried out by the red and blue team. It is based on the publication Adversary emulation with CALDERA and [Wazuh](https://wazuh.com/blog/adversary-emulation-with-caldera-and-wazuh/) but uses FreeBSD, AppJail (Jail management), Wazuh and MITRE Caldera. The main goal of this work is enhancing visibility of FreeBSD as a useful platform for information security or cybersecurity.

FreeBSD provides us with applications and tools to support the different activities used for the implementation of Information Security controls.

# **Wazuh**

[Wazuh](https://wazuh.com/) is a free and open source platform used for threat prevention, detection, and response. It is capable of protecting workloads across on-premises, virtualized, containerized, and cloud-based environments. The Wazuh solution consists of an endpoint security agent deployed to the monitored systems and a management server that collects and analyzes data gathered by the agents. Wazuh features include full integration with **Elastic Stack** and [OpenSearch](https://opensearch.org/), providing a search engine and data visualization tool through which users can navigate security alerts.

Wazuh porting to FreeBSD was started by [Michael Muenz](mailto:m.muenz@gmail.com). His first Wazuh addition to the ports tree was [security/wazuh-agent](https://cgit.freebsd.org/ports/tree/security/wazuh-agent/) in September 2021. In July 2022, I took maintainership of this port and started porting other Wazuh components.

[MITRE Caldera](https://caldera.mitre.org/) is a cybersecurity platform designed to easily automate adversary emulation, assist manual red teams, and automate incident response. It is built on the MITRE AT-T&CK® framework and is an active research project at MITRE.

MITRE Caldera [\(security/caldera](https://cgit.freebsd.org/ports/tree/security/caldera/)) was added to the ports tree in April 2023. This port in-cludes support for the [Atomic Red Team Project](https://github.com/redcanaryco/atomic-red-team) used by the [MITRE Caldera atomic plugin](https://github.com/mitre/atomic).

Currently, all Wazuh components are ported or adapted: [security/wazuh-manager](https://cgit.freebsd.org/ports/tree/security/wazuh-manager/), [security/wazuh-agent,](https://cgit.freebsd.org/ports/tree/security/wazuh-agent/) [security/wazuh-server,](https://cgit.freebsd.org/ports/tree/security/wazuh-server/) [security/wazuh-indexer](https://cgit.freebsd.org/ports/tree/security/wazuh-indexer/), and [security/](https://cgit.freebsd.org/ports/tree/security/wazuh-dashboard/) [wazuh-dashboard.](https://cgit.freebsd.org/ports/tree/security/wazuh-dashboard/)

Applail is a framework entirely written in sh(1) and C to create isolated, portable, and easy-to-deploy environments using FreeBSD jails that behave like an application. An inter-esting feature of AppJail is the [AppJail-Makejails](https://github.com/AppJail-makejails) format. It is a text document that contains all the instructions for building a jail. Makejail is another layer for abstracting processes to build a jail, configure it, install applications, configure them and much more.

On FreeBSD, security/wazuh-manager and security/wazuh-agent are compiled from Wazuh source code. security/wazuh-indexer is an adapted textproc/opensearch used for storing agents data. security/wazuh-server includes FreeBSD-oriented adaptions to configuration files. Runtime dependencies comprise security/wazuh-manager, sysutils/beats7 (filebeat), and sysutils/logstash8. security/wazuh-dashboard uses an adapted textproc/opensearch-dashboards and the wazuh-kibana-app plugin generated from wazuh-kibana-app source code for FreeBSD.

# **MITRE Caldera**

# **AppJail**

# **Preparation**

There are a minimum requirements to manage before Wazuh and MITRE Caldera deployment. For this article, I have used FreeBSD 14.0-RC1-amd64 as the host system

# pkg install appjail-devel # which includes the latest features added to AppJail Put the anchors in pf.conf:

# cat << "EOF" >> /etc/pf.conf nat-anchor 'appjail-nat/jail/\*' nat-anchor "appjail-nat/network/\*" rdr-anchor "appjail-rdr/\*" EOF

Enable Packet Filter

# pfctl -f /etc/pf.confg -e

Enable IP Forwarding

sysctl net.inet.ip.forwarding=1

Time to download necessary files to create the jails. By default, AppJail downloads the same version and architecture as the host.

# appjail fetch

If we want to specify a particular version we must use the following:

# appjail fetch www -v 13.2-RELEASE -a amd64

We added a net with the name wazuh-net. A wazuh-net bridge will be used for the jails

# appjail makejail -f gh+alonsobsd/wazuh-makejail -o osversion 13.2-RELEASE -j wazuh -- --network wazuh-net --server\_ip 11.1.0.2

# appjail network add wazuh-net 11.1.0.0/24

# appjail network list

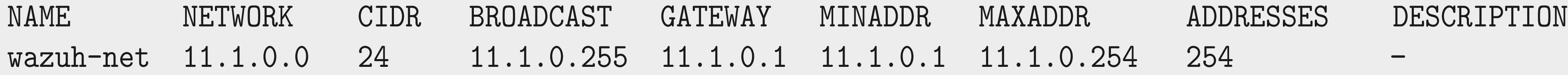

# **Deploying**

# **Deploying Wazuh AIO (All in One)**

Wazuh makejail will create and configure a jail with all components used by the Wazuh SIEM (wazuh-manager, wazuh-server, wazuh-indexer and wazuh-dashboard). Currently at 4.5.2 version in the ports tree.

Use AppJail to create it from AppJail-Makejail

When it is done, we will see the credentials generated for wazuh-dashboard and the password used to add agents to wazuh-manager in the following example:

### ################################################

Wazuh dashboard admin credentials Hostname : https://jail-host-ip:5601/app/wazuh Username : admin Password : @vCX46vMSaNUAf5WQ ################################################ Wazuh agent enrollment password Password : @ugEwZHpUJ8a7oCsc1rxJKd3/hlk= ################################################

Check to see if the wazuh-dashboard service is ready. Try to connect using a web browser to https://11.1.0.2:5601/app/wazuh

# **Deploying Wazuh Agents**

If wazuh-dashboard is online, we will proceed to add some agents to our infrastructure. For this, we will use the wazuh-agent AppJail-Makejail and the Wazuh agent enrollment password generated previously.

-f use a AppJail-Makejail from a github repository

-o for define which version of FreeBSD will be used to create the jail, otherwise it uses the host version -j jail name

The following parameters are defined into Makejail files

--network network name used by jail --agent\_ip IP address assigned to jail --agent\_name name of wazuh-agent --server\_ip wazuh-manager IP address --enrollment agents enrollment password

# appjail makejail -f gh+alonsobsd/wazuh-agent-makejail -o osversion=13.2-RELEASE -j agent01 -- --network wazuh-net --agent\_ip 11.1.0.3 --agent\_name agent01 --server\_ip 11.1.0.2 --enrollment @ugEwZHpUJ8a7oCsc1rxJKd3/hlk=

Repeat this command for each agent (agent01, agent02, agent03, agent04 and agent05), use a different IP address (11.1.0.3, 11.1.0.4, 11.1.0.5 and 11.1.0.6 ), and change the system version (13.2-RELEASE or 14.0-RC1). When it is done, we will be able to view the list of connected agents in the Agents window of the wazuh-dashboard

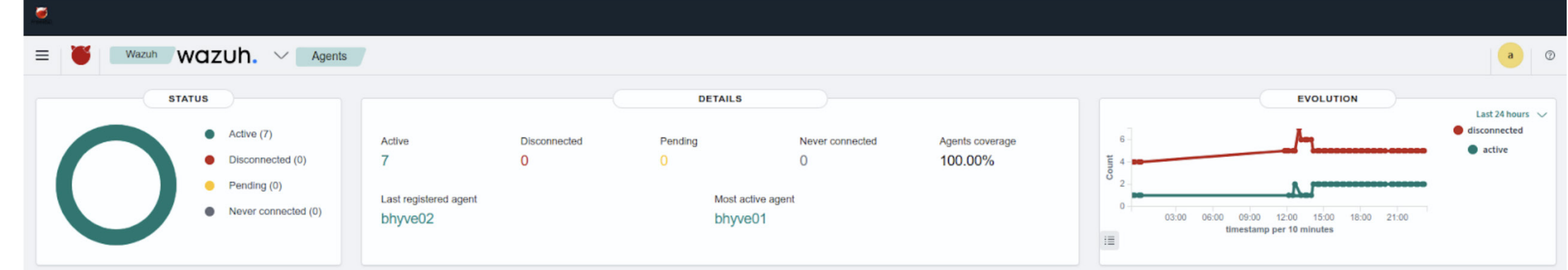

#### Filter or search agent

#### C Refresh

#### Agents (7)

 $\oplus$  Deploy new agent 内 Export formatted දිමු

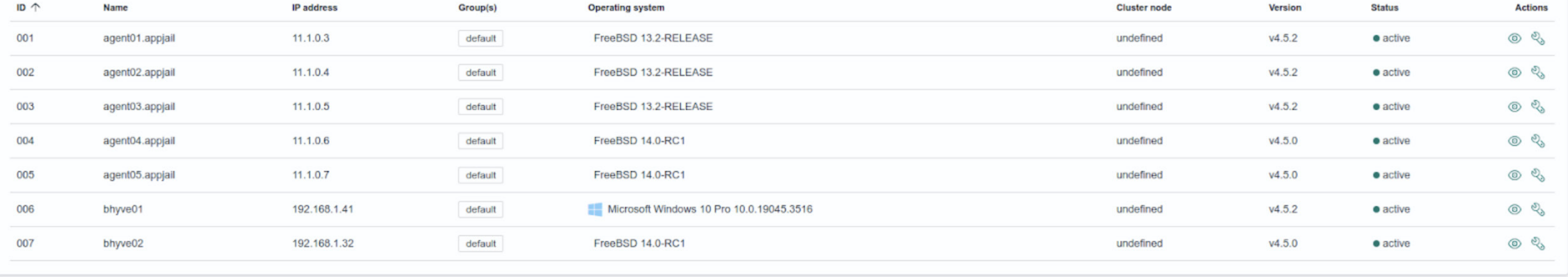

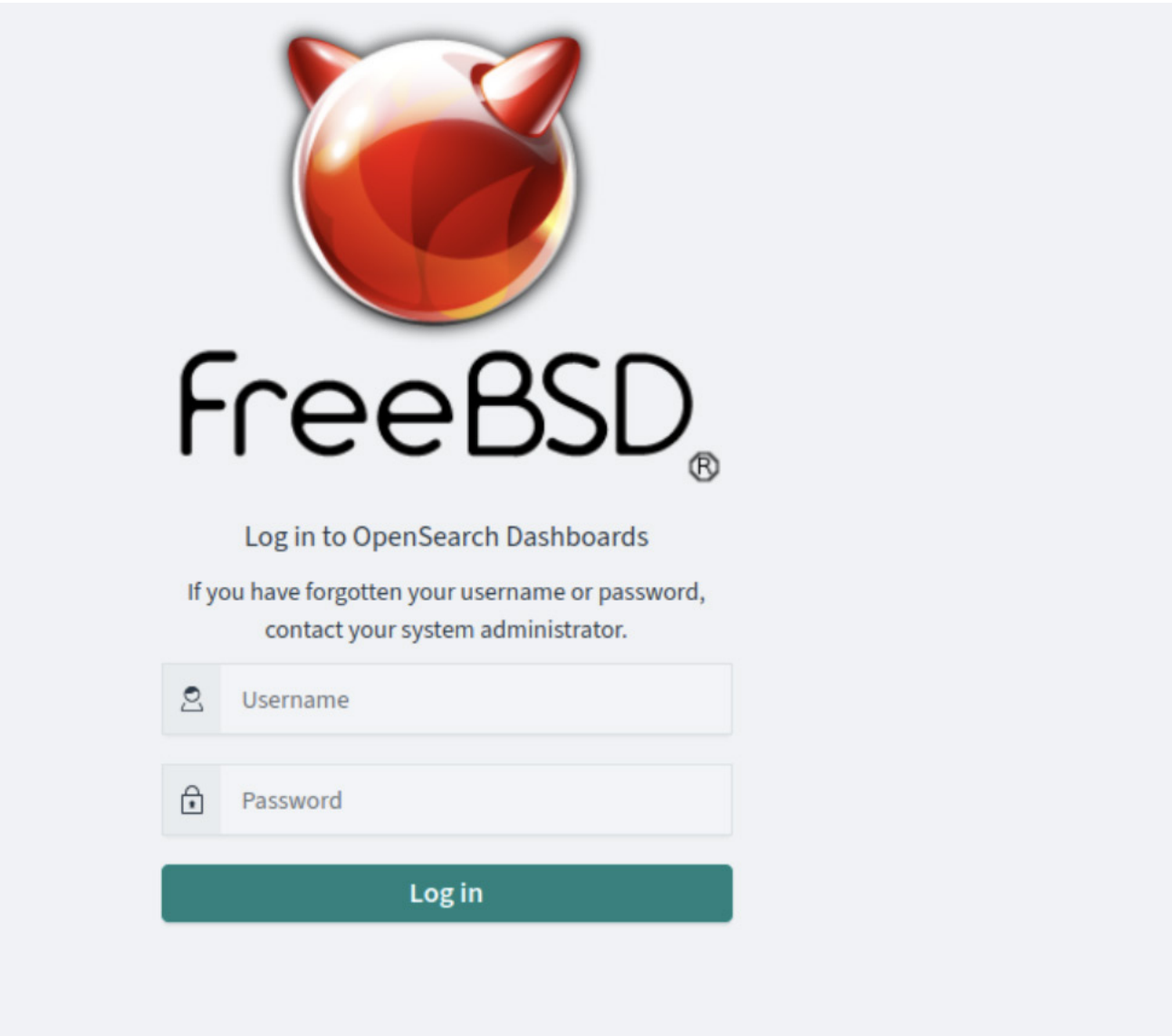

Finally, we install net/curl on each of the agents. This tool will be used to download a payload to interact with MITRE Caldera.

# appjail pkg jail agent01 install curl

# **Deploying MITRE Caldera**

In the same way as we did before, we proceed to create a jail using Caldera AppJail-Makejail.

--network network name used by jail --caldera\_ip IP address assigned to jail

# appjail makejail -f gh+alonsobsd/caldera-makejail -o osversion=13.2-RELEASE -j caldera -- --network wazuh-net --caldera\_ip 11.1.0.10

- -f use a AppJail-Makejail from a github repository
- -o for define which version of FreeBSD will be used to create the jail, otherwise it uses the host version

-j jail name

The following parameters are defined into Makejail files

Just like the wazuh creation and configuration process, it will show us the credentials generated for MITRE Caldera in the following example:

### ################################################

MITRE Caldera admin credential

Hostname : https://jail-host-ip:8443

Username : admin

Password : Z1EtVnltRtirHDOTVY4=

################################################

 ################################################ MITRE Caldera blue credential Hostname : https://jail-host-ip:8443 Username : blue Password : M0WmJnQOLG3va+b0LM8= ################################################

### ################################################

MITRE Caldera red credential

Hostname : https://jail-host-ip:8443

Username : red

Password : 1TPza2NLp0h1scaZ2uA=

################################################

# Test to see if the MITRE Caldera service is ready. Try to connect to a web browser https://11.1.0.2:8443/

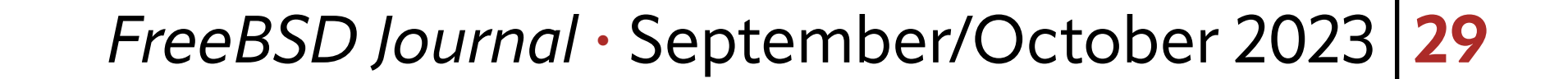

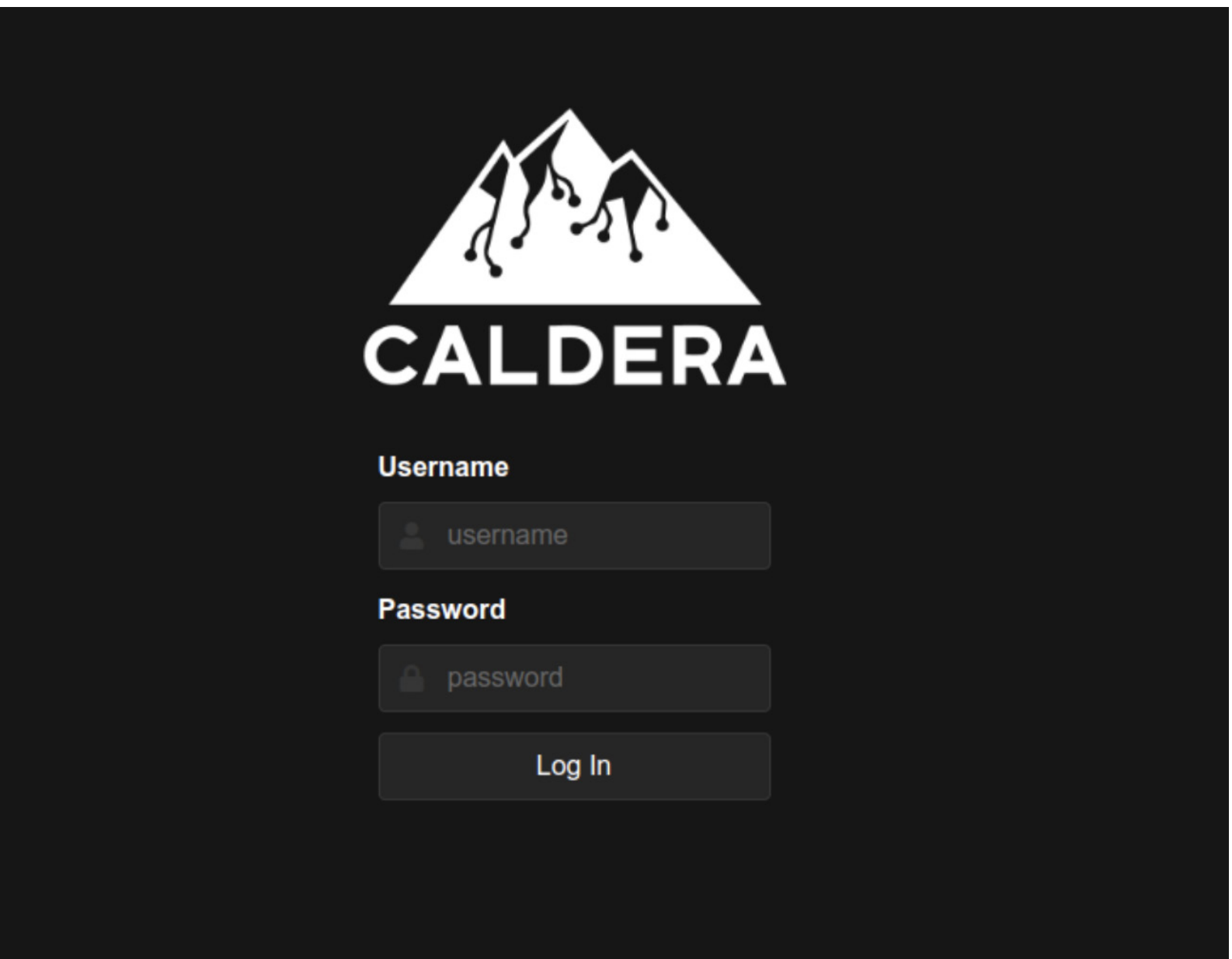

If the MITRE Caldera service is online, we proceed to download and run the sandcat payload on each agent. With that, MITRE Caldera will be able to run tests within each jail.

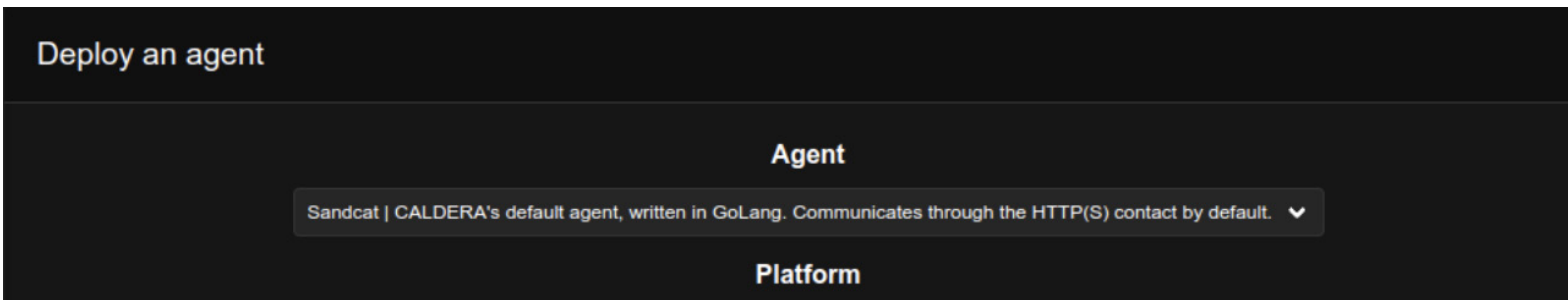

# appjail cmd jexec agent01 sh -c 'curl -k -s -X POST -H "file:sandcat.go" -H "platform:freebsd" https://11.1.0.10:8443/file/download > /root/splunkd' # appjail cmd jexec agent01 chmod 750 /root/splunkd # appjail cmd jexec agent01 ./splunkd -server https://11.1.0.10:8443 -group red -v

```
Starting sandcat in verbose mode. 
[*] No tunnel protocol specified. Skipping tunnel setup. 
[*] Attempting to set channel HTTP 
Beacon API=/beacon 
[*] Set communication channel to HTTP 
initial delay=0 
server=https://11.1.0.10:8443 
upstream dest addr=https://11.1.0.10:8443 
group=red 
privilege=Elevated 
allow local p2p receivers=false 
beacon channel=HTTP 
available data encoders=base64, plain-text 
[+] Beacon (HTTP): ALIVE
```
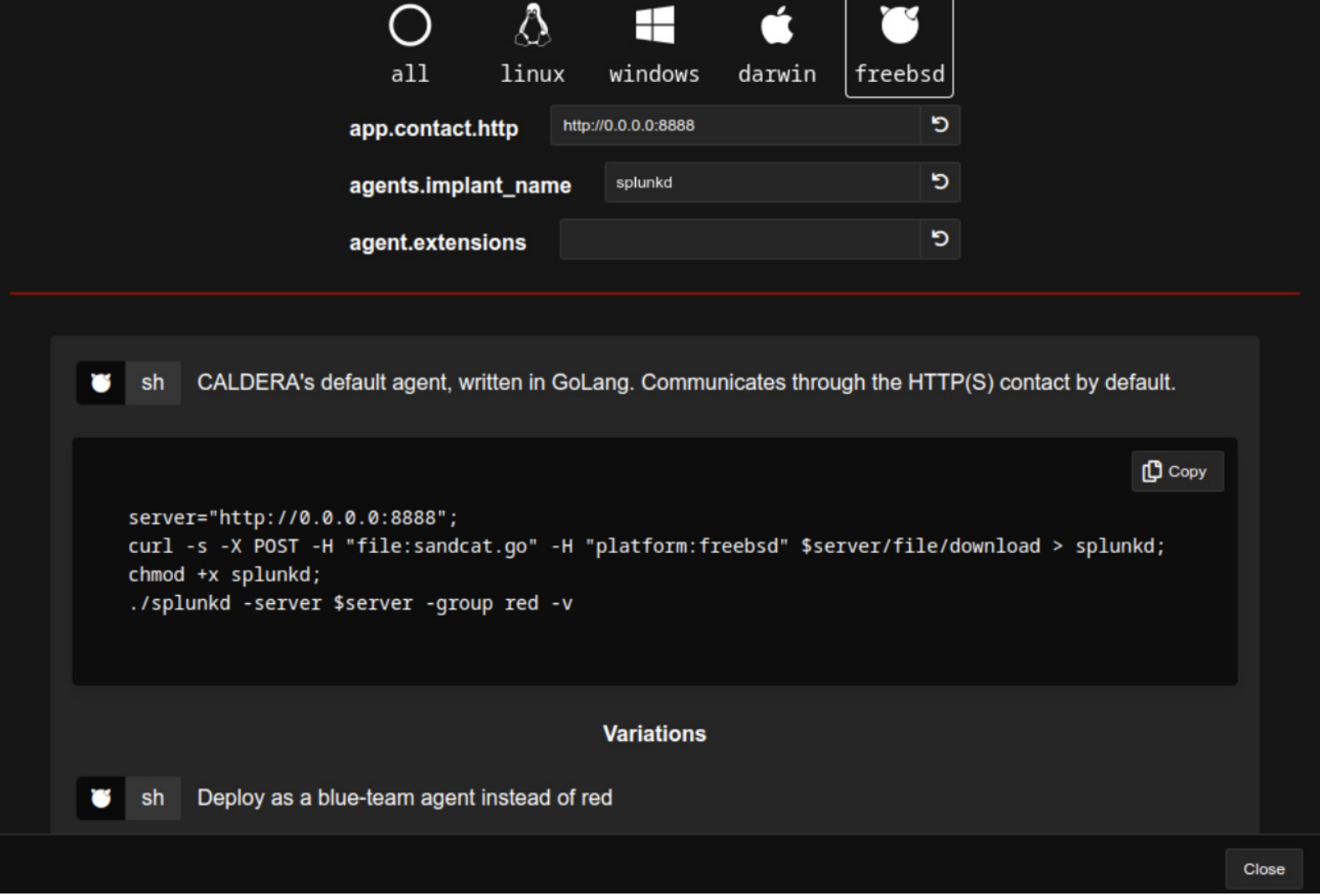

Repeat the previous commands for each of the agents, changing only the name of the jail (agent01, agent02, agent03, agent04 and agent05) in different terminal sessions. At the end of these tasks, we will see the list of available agents in the MITRE Caldera Agents window

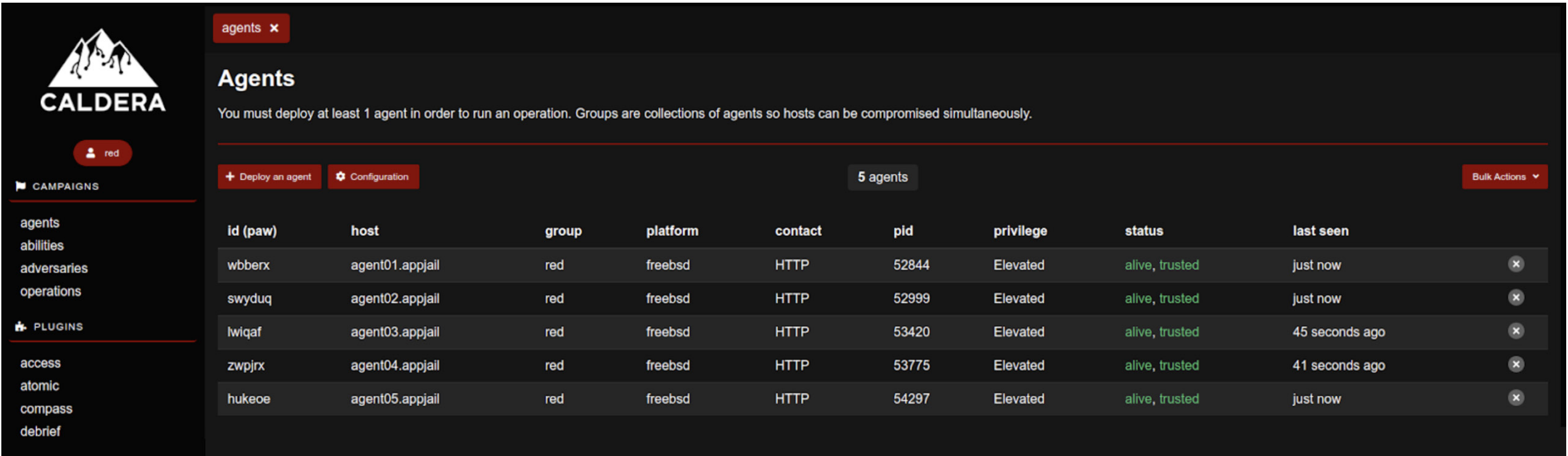

Add (Potential link button) and run some simulation tests on the different agents. The following four tests will generate alerts in wazuh-manager: **1) Cron - Replace crontab with referenced file** (T1053.003) **2) Create a new user in FreeBSD with `root` GID** (T1136.001)

- 
- **3) Create a user account on a FreeBSD system** (T1136.001)
- **4) Create local account (FreeBSD)** (T1078.003)

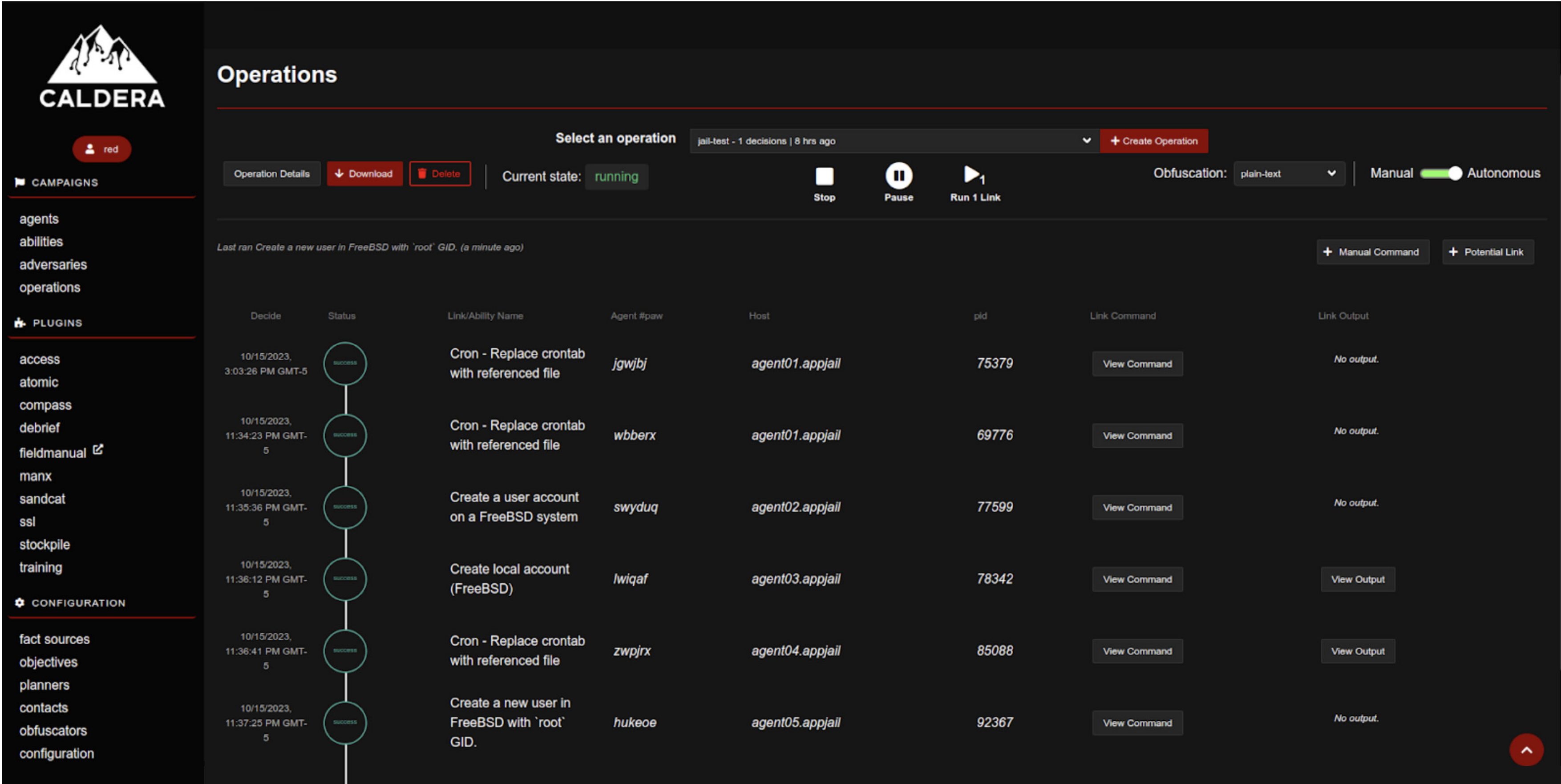

Once the simulation operations have been completed, we verify the alerts generated by each test in the wazuh-dashboard console.

#### $\equiv$   $\bullet$   $\bullet$  Wazuh Wazuh Wazuh.  $\vee$  Modules Security events  $\circ$

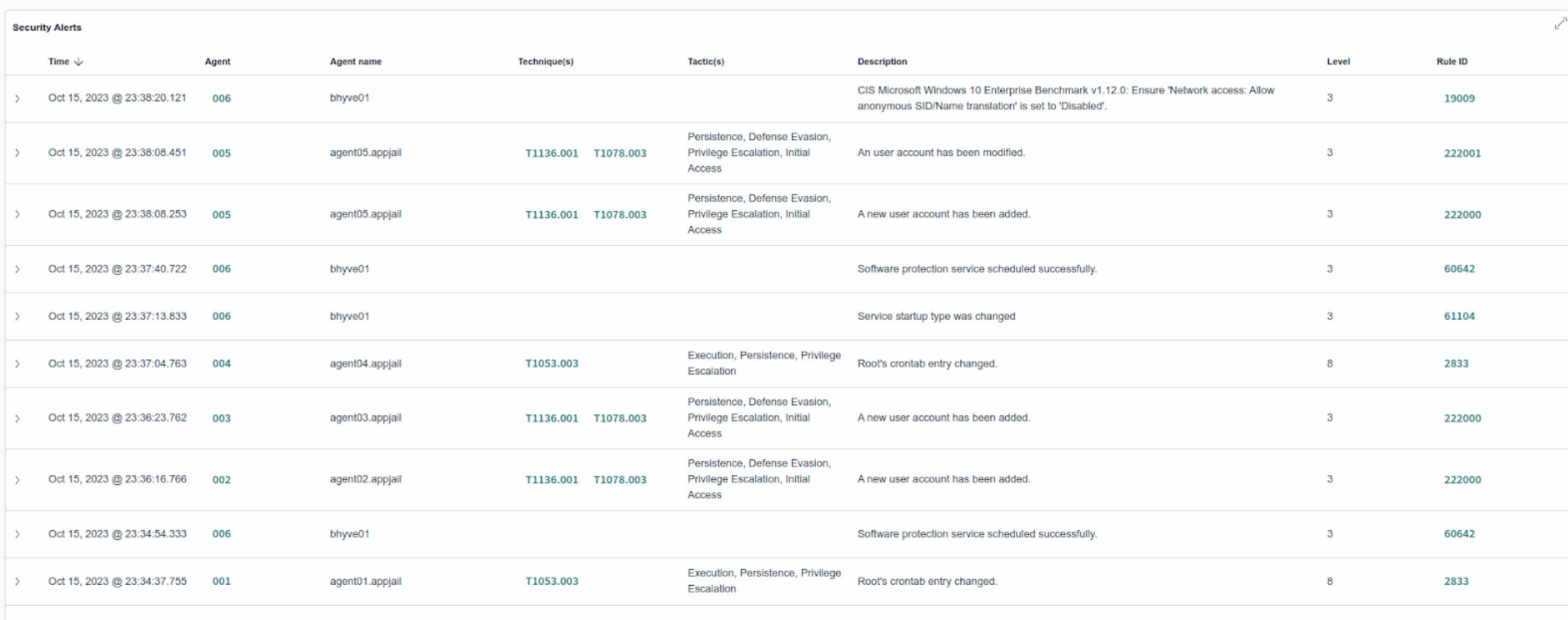

Rows per page: 10  $~\vee~$ 

 $\langle$  1 2 3 4 5 ... 64  $\rangle$ 

agent02.appjail

۳.,

21:00

 $\Box$ 

18:00

a kacamatan ing Kabupatén Kabupatén Kabu

15:00

12:00

Hennetoma nor 30 minutes

*FreeBSD Journal* • September/October 2023 **31**

 $\begin{array}{|c|c|c|}\n\hline\na & \oslash \n\end{array}$ 

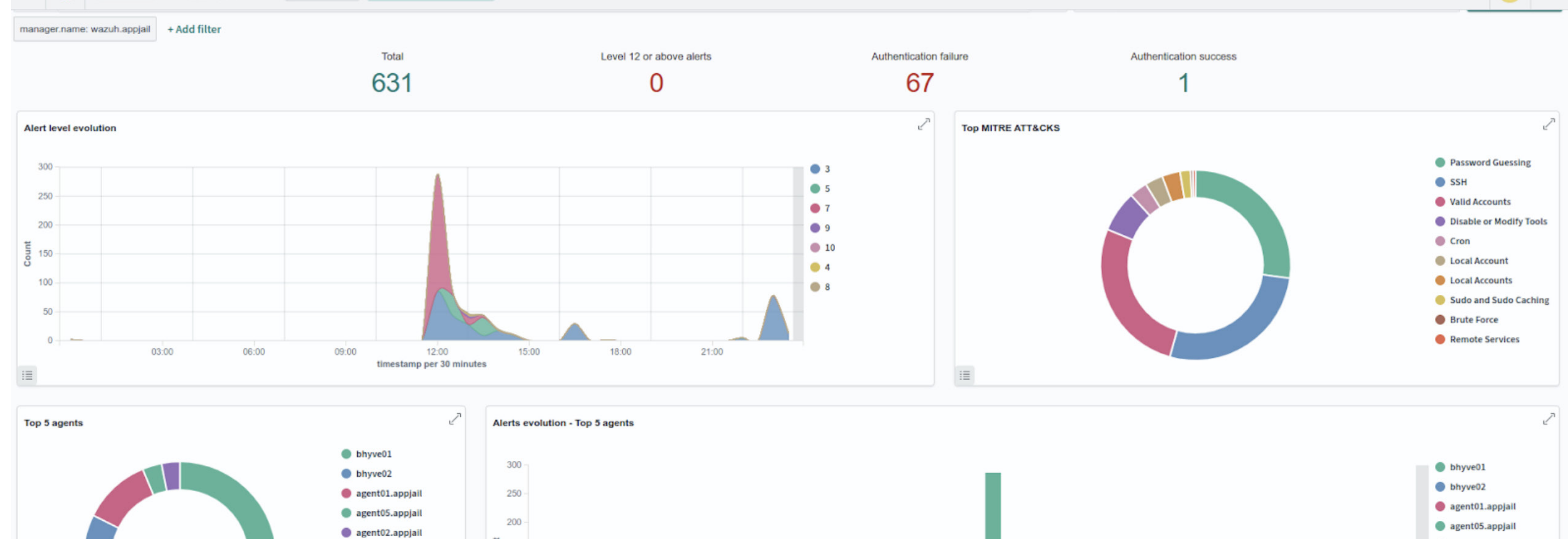

06:00

09:00

 $\frac{5}{8}$  150 –

 $100 -$ 

 $50 -$ 

 $0 -$ 

00:00

 $03:00$ 

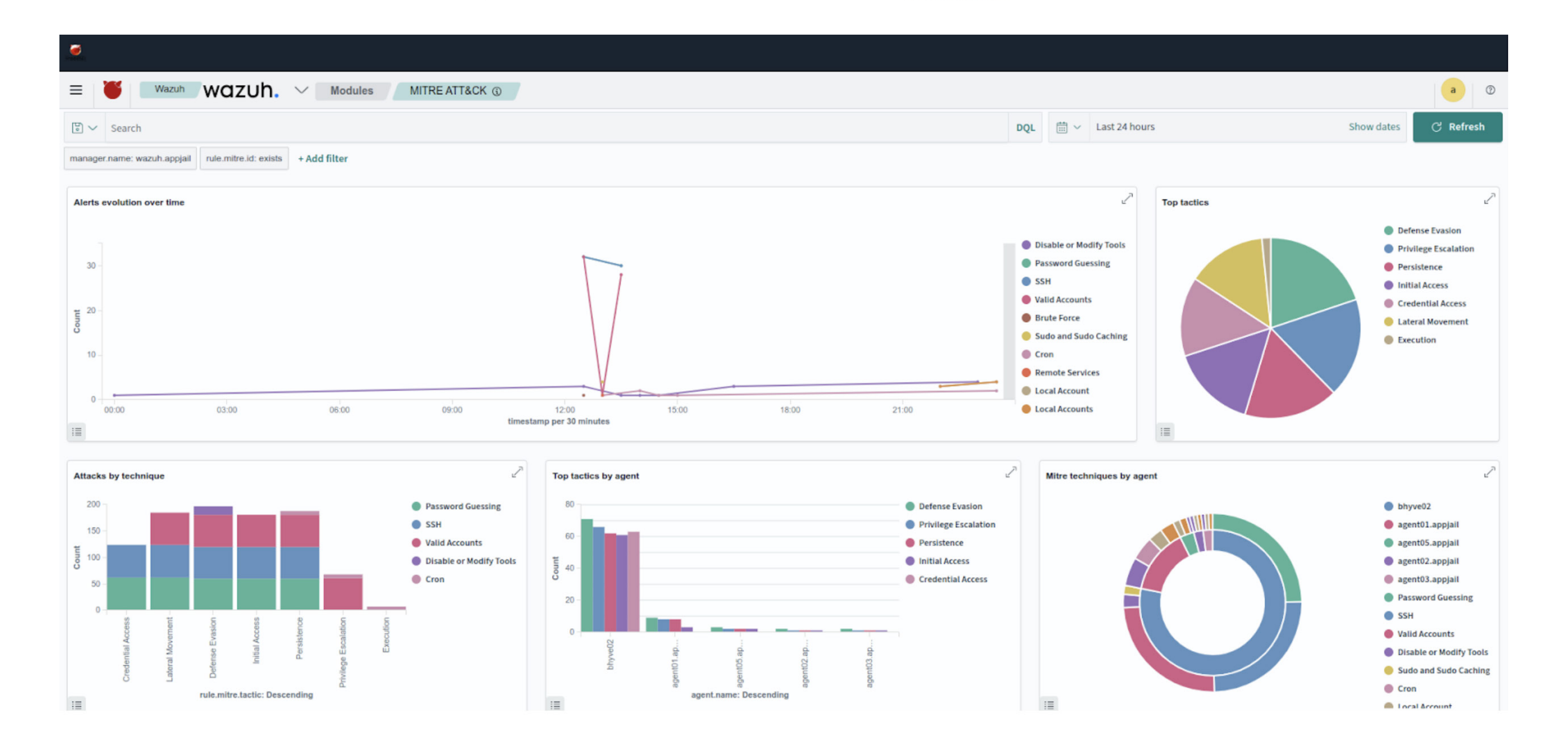

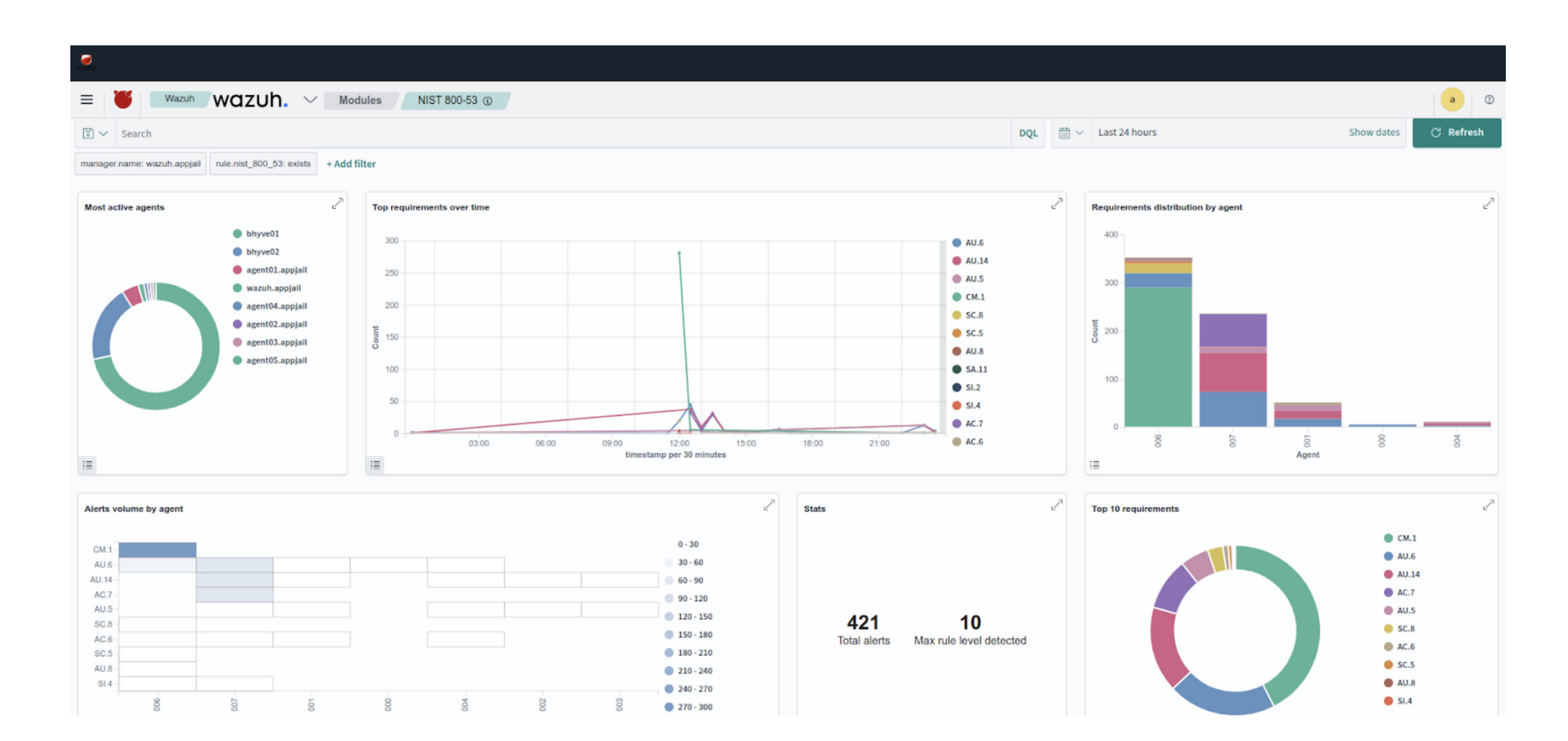

# **Conclusion**

Wazuh and MITRE Caldera provide customizable tools to adapt to Security Information or Cybersecurity needs. This article shows a small part of the all features included in Wazuh SIEM and MITRE Caldera. If you want know more about this tool The Wazuh Project and MITRE Caldera Project maintain great documentation [\(https://documentation.wazuh.com/](https://documentation.wazuh.com/current/index.html) [current/index.html\)](https://documentation.wazuh.com/current/index.html) and [\(https://caldera.readthedocs.io/en/latest/\)](https://caldera.readthedocs.io/en/latest/) and great community support.

And finally, AppJail helps to quickly deploy the tools used in this article into jail containers.

**ALONSO CÁRDENAS** is a ports committer in the FreeBSD project. He has recently focused his work on enhancing the visibility of FreeBSD as a useful platform for information security. He is an Information Security and Cybersecurity consultant based in Perú.

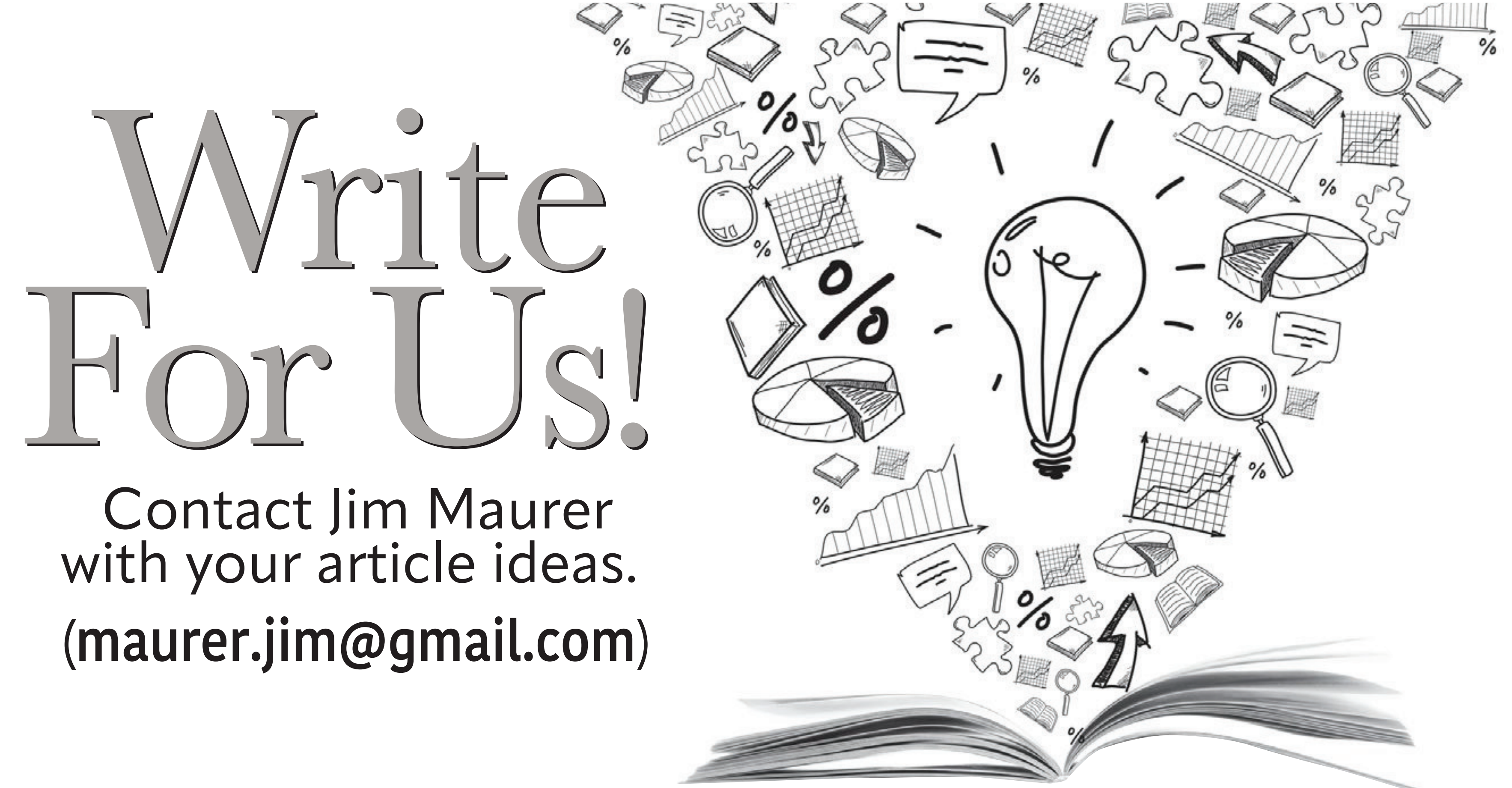